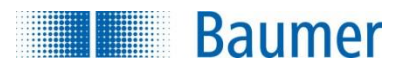

# **HART® Field Device Specification Baumer CombiPressTM PFMN/PFMH**

# **Revision 1**

Document 81178192, rev. 1

Initial release: 7<sup>th</sup> of October 2015 Current release: 7<sup>th</sup> of October 2015

Author: Bo Wellejus Simmons Baumer A/S Runetoften 19 DK-8210 DENMARK

l

® HART is a registered trademark of the HART Communication Foundation

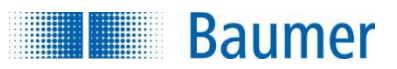

#### $\overline{1}$ **Table of Contents**

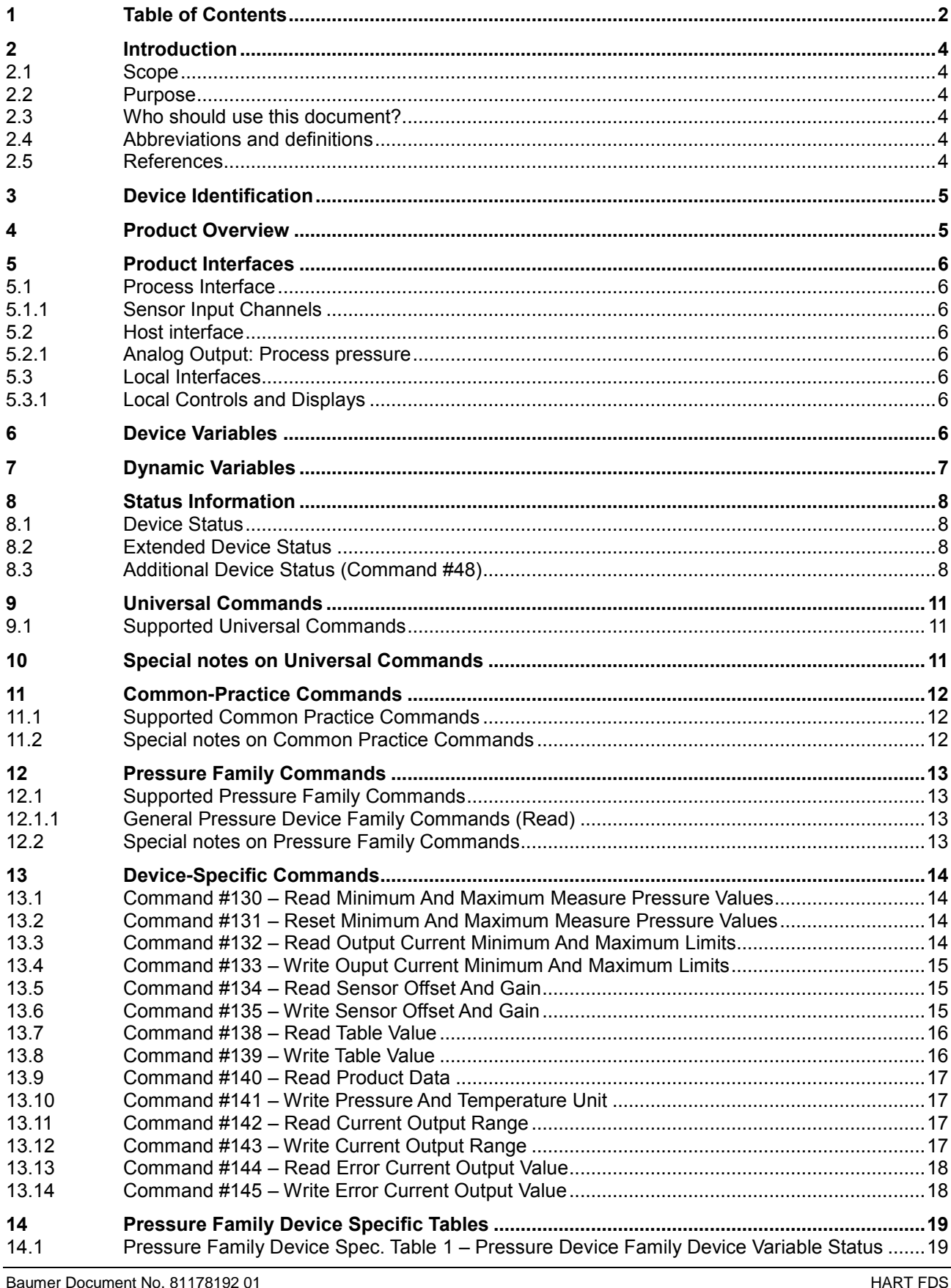

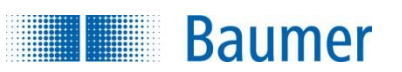

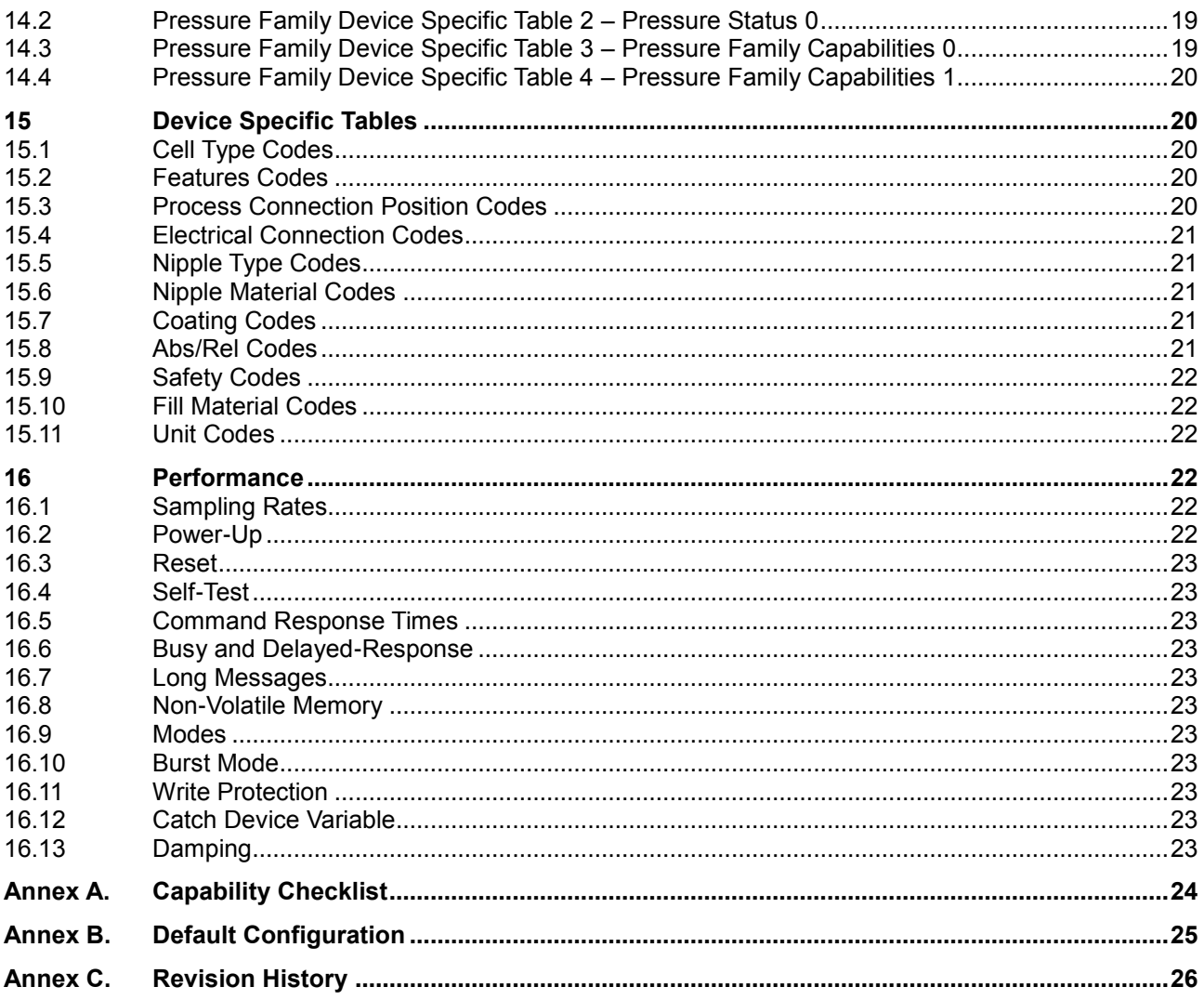

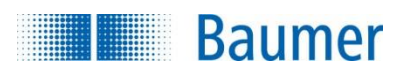

# **2 Introduction**

### **2.1 Scope**

Baumer CombiPress<sup>™</sup> PFMN/PFMH HART pressure transmitter has built-in support for the HART 7.4 protocol. Since the HART version of the transmitter operates identically with the non-HART version of the transmitter, this document focuses solely on the HART functionalities of the transmitter. For all other operational aspects of the transmitter, please consult the data sheet and the operators instructions. This document contains the necessary data for an operator, familiar with the HART protocol, to access all functions of the transmitter from a master system.

## **2.2 Purpose**

This specification is designed to complement other documentation (e.g., the *Operators instructions for CombiPressTM, type PFMx*) by providing a complete, unambiguous description of this Field Device from a HART Communication perspective

### **2.3 Who should use this document?**

The specification is designed to be a technical reference for HART capable Host Application Developers, System Integrators and knowledgeable End Users. It also provides functional specifications (e.g., commands, enumerations and performance requirements) used during Field Device development, maintenance and testing. This document assumes the reader is familiar with HART Protocol requirements and terminology.

## **2.4 Abbreviations and definitions**

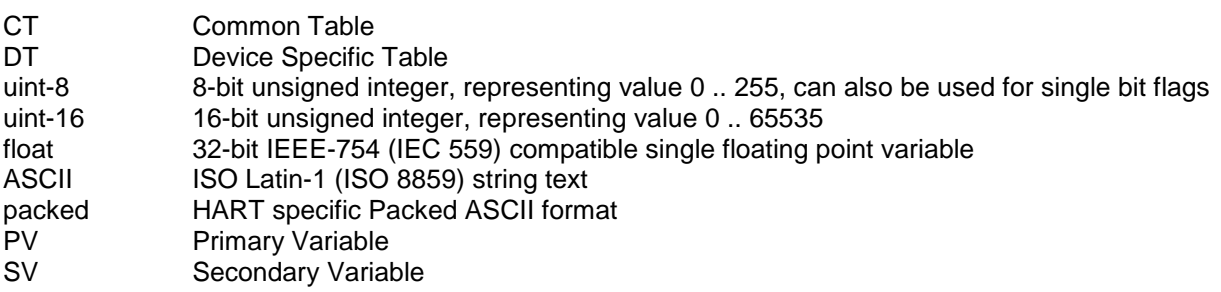

### **2.5 References**

*HART Smart Communications Protocol Specification*. HCF\_SPEC-12. Available from the HCF. *Operators instructions CombiPressTM , type PFMx*, Document 11120948. Available from [www.baumer.com.](http://www.baumer.com/)

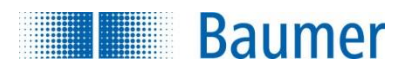

٦

# **3 Device Identification**

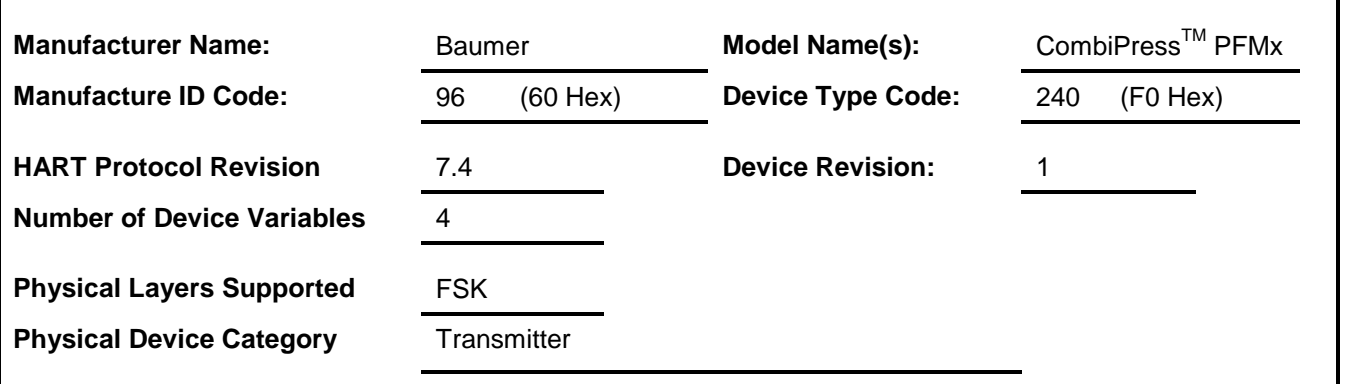

# **4 Product Overview**

The CombiPress<sup>™</sup> PFMN/PFMH is a loop powered 4-20mA pressure transmitter, that comes in both an industrial and a hygienic version, for which both absolute and relative pressure transmitters are available. The HART version of the transmitters have the HART signal connected directly on the 4-20mA pressure output. The transmitter also features an internal temperature sensor, used for internal temperature compensation of the pressure. The temperature measured is only avaliable via digital communication, either via HART, on the Baumer FlexProgram or on an attached CombiView DFON display.

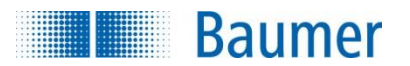

# **5 Product Interfaces**

#### **5.1 Process Interface**

#### 5.1.1 **Sensor Input Channels**

The pressure sensors come in many different shapes and for many different pressure ranges. The pressure sensor also acts a temperature sensor, providing a temperature reading of the media temperature, which is used for temperature compensation, as well as being availabe for digital readout.

#### **5.2 Host interface**

The transmitter has a single 4-20mA current output channel, configurable with linear over-range from 3.5 to 23 mA. Within the 4 to 20 mA range, a 30 point pressure table can be used to make non-linear pressure-tocurrent output. This current output channel supports HART Communication on the HART version of the transmitter.

The error output current, to be used in case of transmitter error, is fully configurable in the range 3.5 to 23 mA.

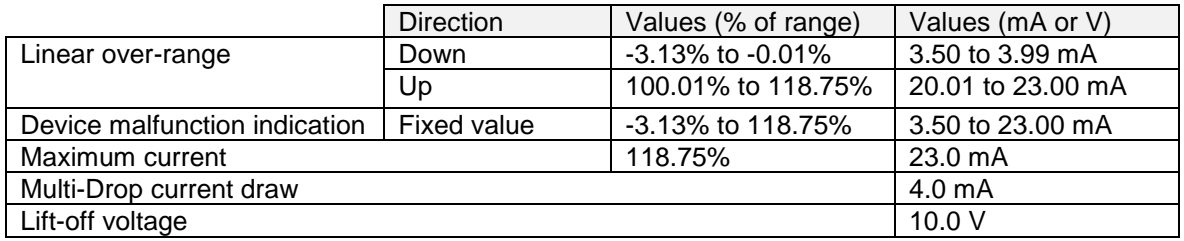

#### 5.2.1 **Analog Output: Process pressure**

The two-wire 4-20mA pressure loop current output is connected on two terminals marked "Supply" (+/-). Refer to the Operating instructions for detail on connecting the device. The output current corresponds to the transmitter's Primary Variable, which is the device variable for pressure. HART Communication is supported on this current loop output.

## **5.3 Local Interfaces**

#### 5.3.1 **Local Controls and Displays**

This device can be attached to a DFON display, providing local in-situ measurement readout and configuration possibilities. A DFON display is connected with the provided flat ribbon cable provided with the display unit. FlexProgram configuration is also possible on the two Com. terminals 1 and 2. A PC and a Baumer FlexProgrammer 9701 must be used for this. Standalone configuration with the FlexProgrammer is also possible, using the FlexProgrammer 9701 as a vessel for configuration data. Please refer to the Operating instructions manual for more information.

# **6 Device Variables**

This Field Device does not expose any Device Variables.

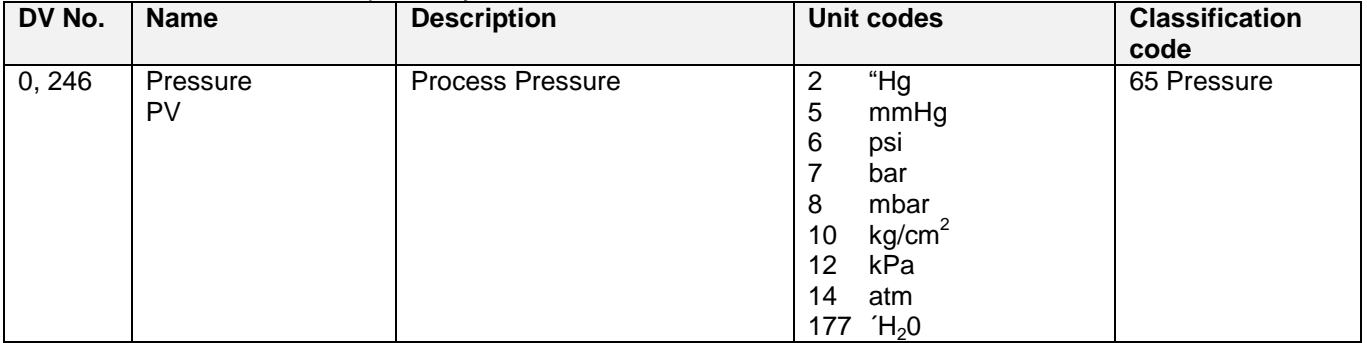

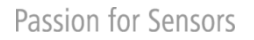

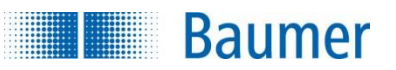

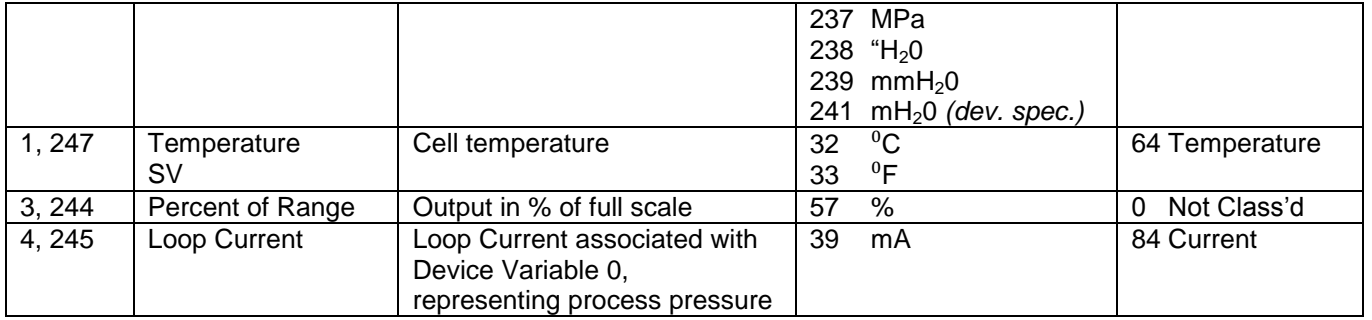

Only Pressure (PV) and Temperature (SV) allow changing of unit codes.

The different  $H_2$ 0 column units are defined at 4  $^0C$ .

NOTE: Device specific unit code  $mH_20$  is used instead of HCF common table unit code for  $mH_20$ .

# **7 Dynamic Variables**

Two Dynamic Variables are implemented.

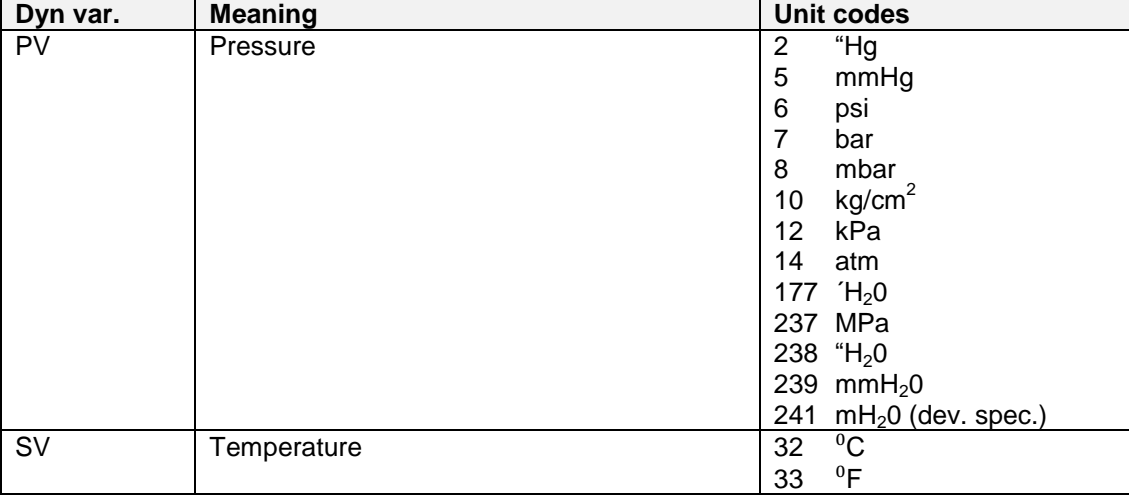

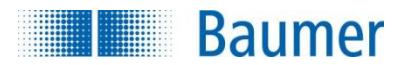

# **8 Status Information**

#### **8.1 Device Status**

The Field Device Status byte is contained in the second data byte in messages from the device. The following table defines the meaning of the different status bits.

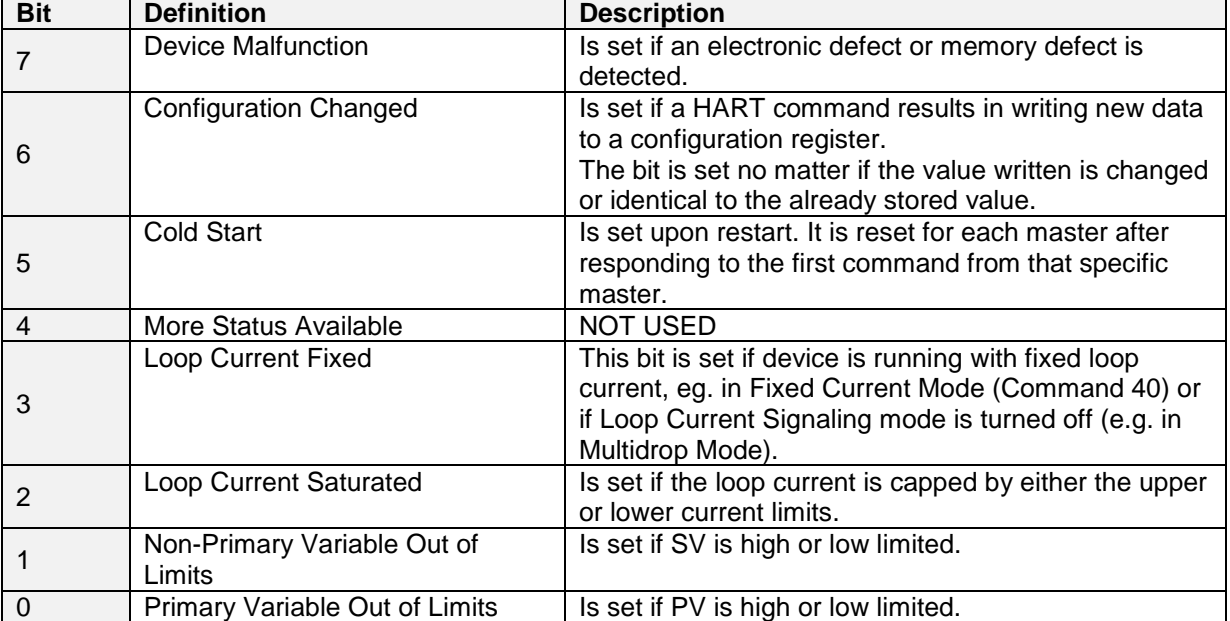

## **8.2 Extended Device Status**

Extended Device Status is returned along with Additional Device Status by HART Command 48. Two bits are supported in this device.

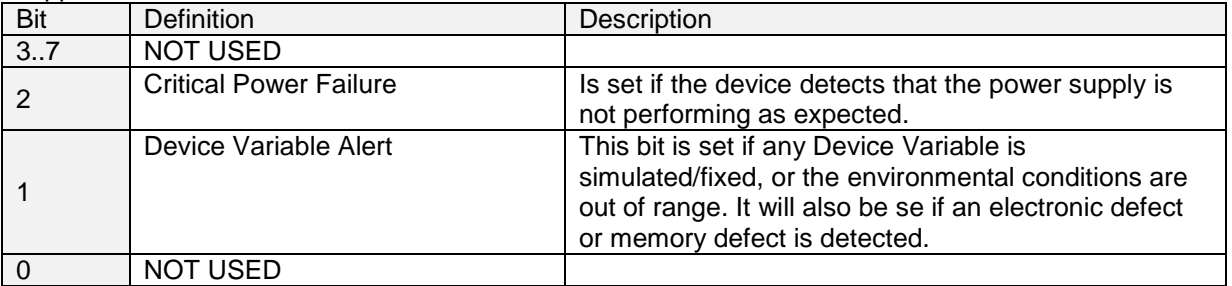

## **8.3 Additional Device Status (Command #48)**

Command #48 returns 14 bytes of data, with the following status information:

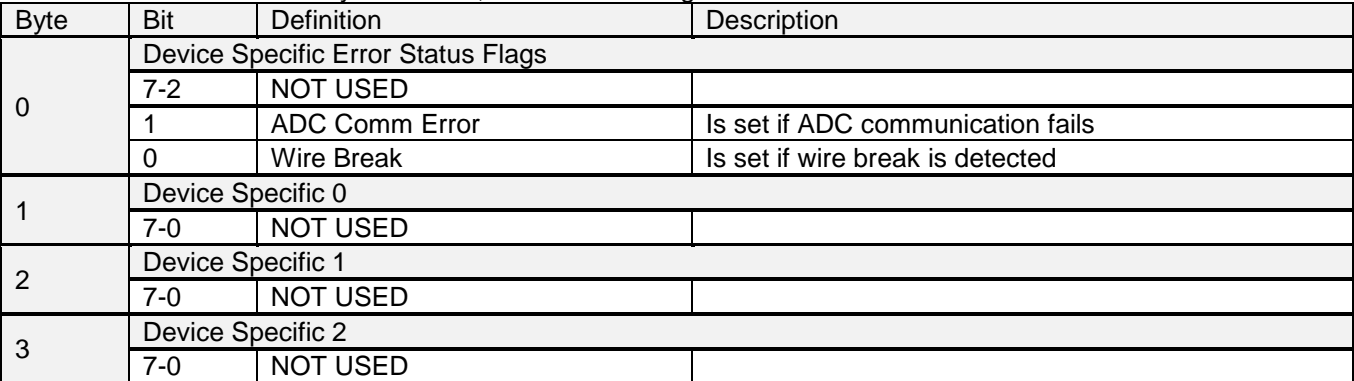

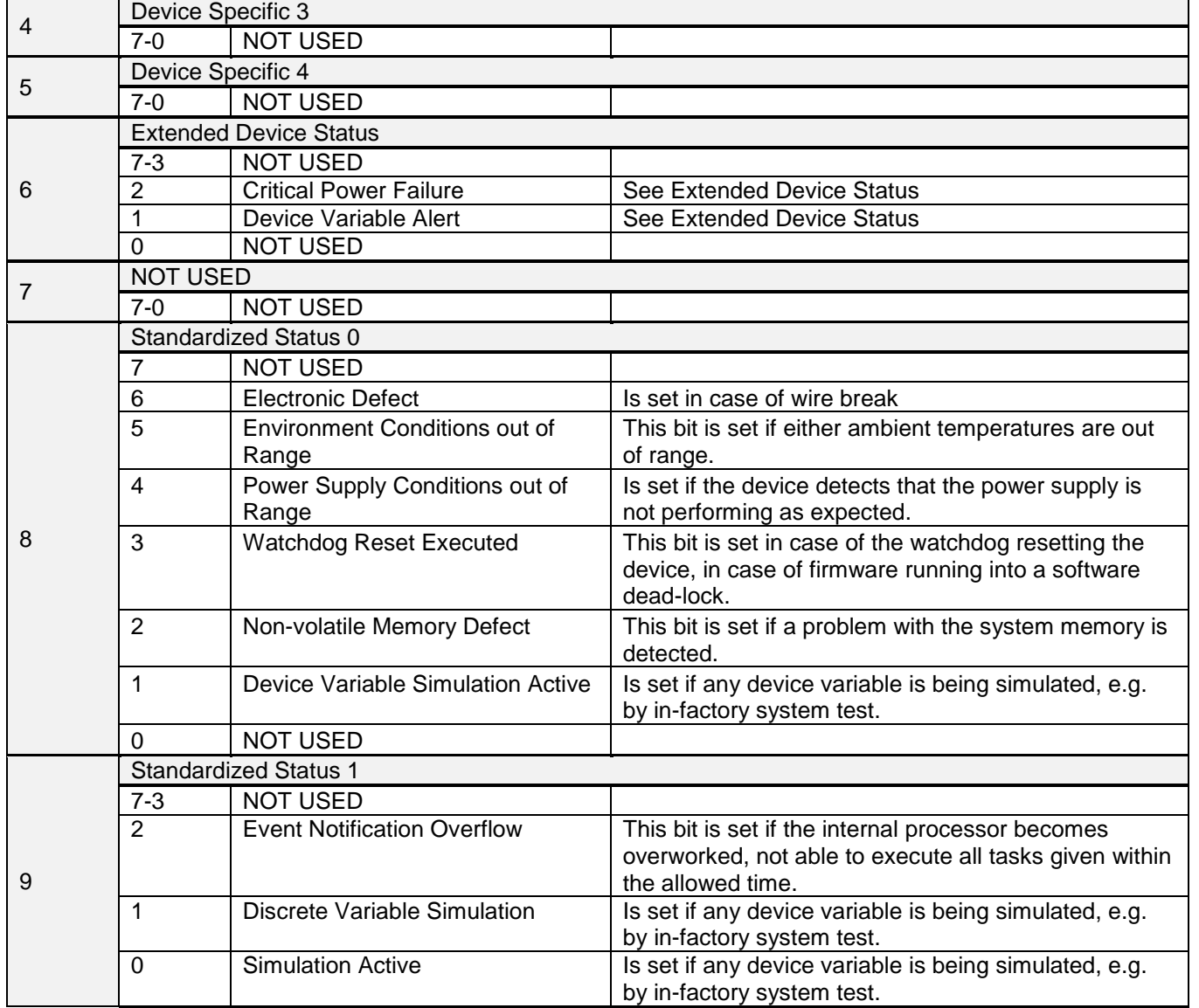

Table continues on next page ..

**Baumer** 

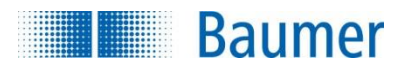

#### .. table continued from previous page.

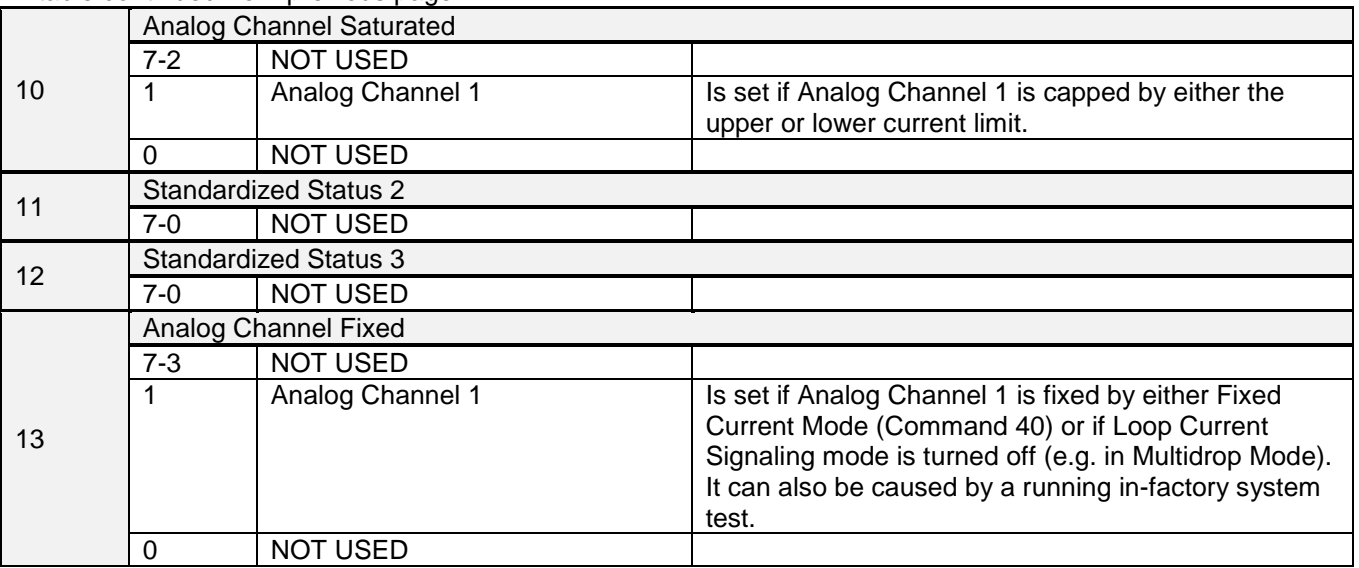

NOT USED bits are always set to 0.

These status bits are updated immediately before and immediatley after each command to the device is handled..

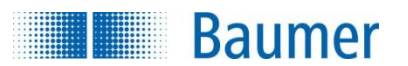

# **9 Universal Commands**

#### **9.1 Supported Universal Commands**

All Universal Commands are mandatory and are supported. Following Universal Commands are implemented:

- 0 Read Unique Identifier<br>1 Read Primary Variable
- 1 Read Primary Variable<br>2 Read Loop Current And
- 2 Read Loop Current And Percent Of Range<br>3 Read Dynamic Variables And Loop Current
- 3 Read Dynamic Variables And Loop Current
- 6 Write Polling Address
- 7 Read Loop Configuration
- 8 Read Dynamic Variable Classifications
- 9 Read Device Variables with Status
- 11 Read Unique Identifier Associated With Tag
- 12 Read Message
- 13 Read Tag, Descriptor, Date
- 14 Read Primary Variable Transducer Information
- 15 Read Device Information
- 16 Read Final Assembly Number
- 17 Write Message
- 18 Write Tag, Descriptor, Date
- 19 Write Final Assembly Number
- 20 Read Long Tag
- 21 Read Unique Identifier Associated With Long Tag
- 22 Write Long Tag<br>38 Reset Configura
- 38 Reset Configuration Changed Flag<br>48 Read Additional Device Status
- Read Additional Device Status

# **10 Special notes on Universal Commands**

Command #3: Returns PV and SV. This totals in 14 data bytes.

Command #9: This command supports up to 4 device variables. This totals in up to 37 data bytes, including the time stamp.

If more than 4 device variables are requested, only the first 4 are returned, along with a warning.

Command #14: Transducer serial number is not supported. The units code for limits and minimum span is equal to that of the Primary Variable.

Command #15: Write protect is not implemented, and Write Protect Code is therefore always returned as "251" (None). The unit code for Primary Variable range values is the same as is used for the Primary Variable.

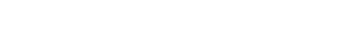

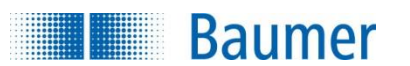

# **11 Common-Practice Commands**

### **11.1 Supported Common Practice Commands**

The following common-practice commands are implemented:

- 34 Write Primary Variable Damping Value<br>35 Write Primary Variable Range Values
- Write Primary Variable Range Values
- 36 Set Primary Variable Upper Range Value
- 37 Set Primary Variable Lower Range Value
- 38 Reset "Configuration Changed" Flag
- 40 Enter/Exit Fixed Current Mode
- 42 Perform Device Reset
- 43 Set Primary Variable Zero
- 44 Write Primary Variable Units<br>45 Trim Loop Current Zero
- 45 Trim Loop Current Zero<br>46 Trim Loop Current Gain
- Trim Loop Current Gain
- 47 Write Primary Variable Transfer Function
- 48 Read Additional Device Status
- 50 Read Dynamic Variable Assignment
- 80 Read Device Variable Trim Points
- 81 Read Device Variable Trim Guidelines
- 82 Write Device Variable Trim Point
- 83 Reset Device Variable Trim Points

# **11.2 Special notes on Common Practice Commands**

Command #45: Prior to issuing this command, the loop current must be fixed at exactly 4.000mA (set with command 40).

Command #46: Prior to issuing this command, the loop current must be fixed at exactly 20.000mA (set with command 40).

Command #48: Returns 14 bytes of data.

Command #80: This command can only be used on PV / Device Variable 0.

Command #81: This command can only be used on PV / Device Variable 0.

Command #82: This command can only be used on PV / Device Variable 0.

Command #83: This command can only be used on PV / Device Variable 0.

Passion for Sensors

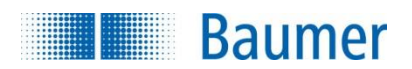

# **12 Pressure Family Commands**

The following conductivity family commands are taken from the Pressure Family Specification revision 1.0, Draft L.

The upper byte of all the 16-bit command codes is set to 0x05 for Pressure Family Commands, and in theory there are command codes enough for 256 commands in the family, from 0x0500 to 0x05FF.

For details on the Pressure Family Commands, please refer to the Pressure Device Family Specification HCF SPEC-160.5, available from the HART Communications Foundation.

## **12.1 Supported Pressure Family Commands**

Implemented pressure family commands are as follows:

#### 12.1.1 **General Pressure Device Family Commands (Read)**

- 1280 Read Pressure Status
- 1281 Read Capabilities
- 1282 Read Supported Status Mask
- 1283 Read Pressure Sensor Information
- 1284 Read Process Connection<br>1285 Read Associated Device V
- **Read Associated Device Variables**

## **12.2 Special notes on Pressure Family Commands**

Command #1283: On the CombiPress<sup>™</sup> PFMN / PFMH the returned Minimum Absolute Pressure represents the Lower Range of the sensor, while Maximum Static Pressure represents the Upper Range of the sensor.

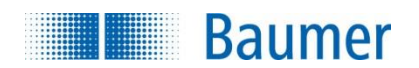

# **13 Device-Specific Commands**

The following device-specific commands are implemented:

Command 130 – Read Minimum And Maximum Measured Pressure Values Command 131 – Reset Minimum And Maximum Measured Pressure Values Command 132 – Read Output Current Mainiml and Maximum Limits Command 133 – Write Output Current Mainiml and Maximum Limits Command 134 – Read Sensor Offset And Gain Command 135 – Write Sensor Offset And Gain Command 138 – Read Table Value Command 139 – Write Table Value Command 140 – Read Product Data Command 141 – Write Pressure And Temperature Unit Command 142 – Read Current Output Range Command 143 – Write Current Output Range Command 144 – Read Error Current Output Value Command 145 – Write Error Current Output Value

## **13.1 Command #130 – Read Minimum And Maximum Measure Pressure Values**

This command returns the Minimum and Maximum measured pressure since startup/reset. The values are of the currently selected unit.

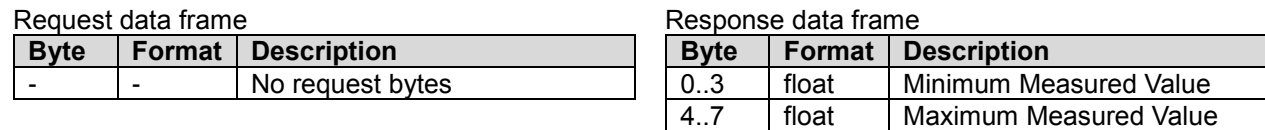

# **13.2 Command #131 – Reset Minimum And Maximum Measure Pressure Values**

This command resets the Minimum and Maximum measured pressure since startup/reset.

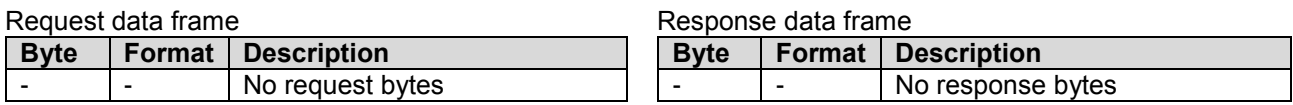

## **13.3 Command #132 – Read Output Current Minimum And Maximum Limits**

This command returns the Minimum and Maximum limits for the output loop current. The output will not go beyond this current.

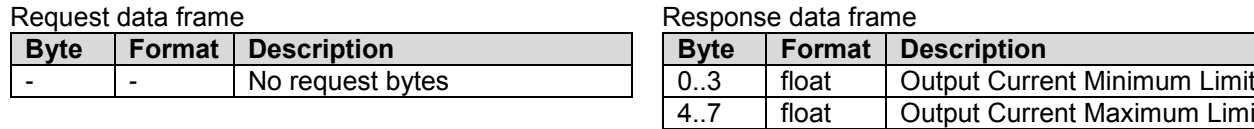

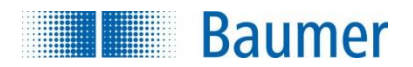

# **13.4 Command #133 – Write Ouput Current Minimum And Maximum Limits**

This command is used to setup the Minimum and Maximum limits for the output loop current. The unit used is mA.

#### Request data frame

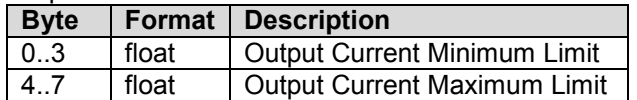

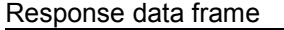

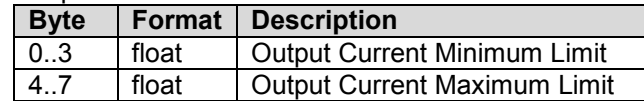

#### Command specific Response Codes

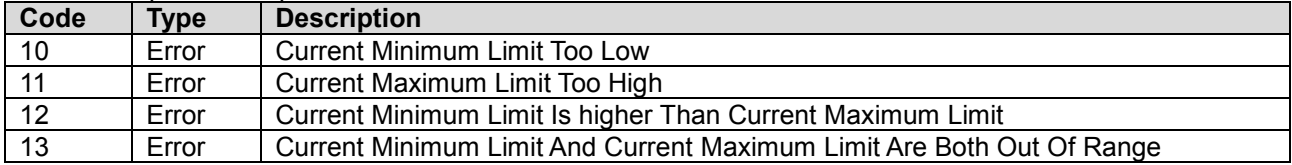

### **13.5 Command #134 – Read Sensor Offset And Gain**

This command is used read the sensor offset and gain values.

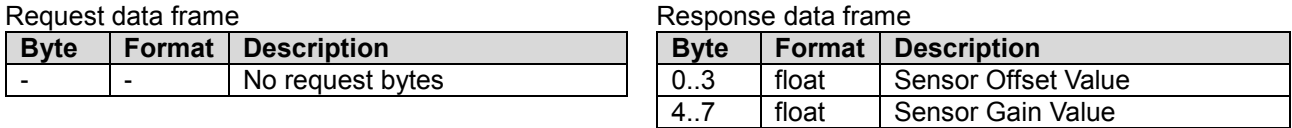

CombiPressTM PFMN / PFMH specific: The returned values represent gain factor and offset values for the PV. The offset is of the currently active PV unit. Default gain is 1 and offset is 0 bar.

### **13.6 Command #135 – Write Sensor Offset And Gain**

This command is used to setup new values for the sensor offset and gain.

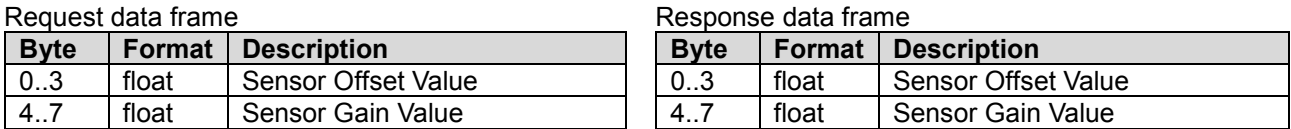

Command specific Response Codes

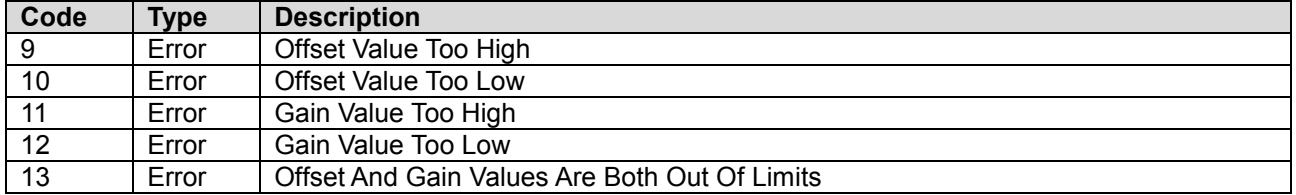

CombiPress<sup>™</sup> PFMN / PFMH specific:

The written values represent gain factor and offset values for the PV. The offset must be of the currently active PV unit. Default gain is 1 and offset is 0 bar.

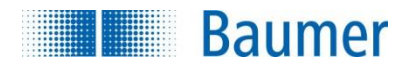

# **13.7 Command #138 – Read Table Value**

This command is used read values of the specified table point.

The table is used for linearization in the pressure to loop current output conversion. Each table point is comprised of a Pressure Value and an associated Loop Current Value. For pressure values in between two points on the table, the appropriate loop current value is linearly interpolated.

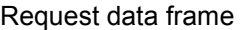

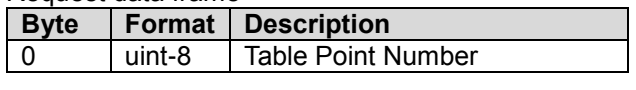

Response data frame

Response data frame

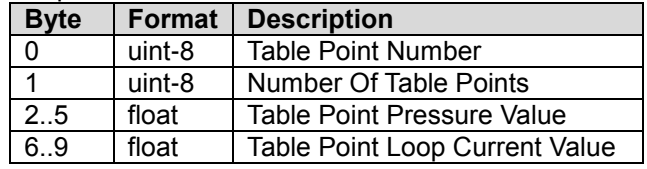

CombiPress<sup>™</sup> PFMN / PFMH specific:

The unit of the Loop Current Value is mA, while The Pressure value is of the currently selected pressure unit. NOTE: In conformance with the FlexBar HRT (which is replaced by the CombiPress), table point numbers are in the range 1 through 30, and not 0 throught 29 which would be the most common notation.

### **13.8 Command #139 – Write Table Value**

This command is used to write the specified table point. It also sets the number of table points. The table is used for linearization in the pressure to loop current output conversion. Each table point is comprised of a Pressure Value and an associated Loop Current Value. For pressure values in between two points on the table, the appropriate loop current value is linearly interpolated.

Request data frame

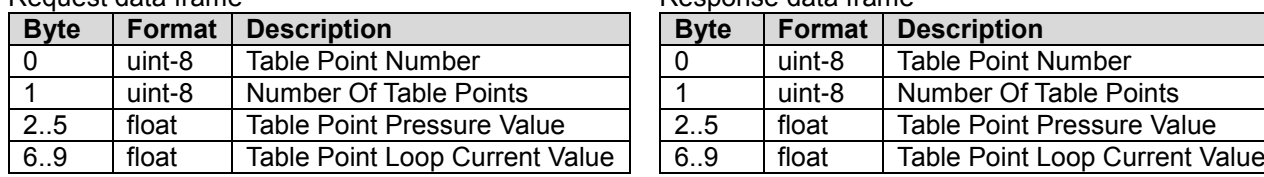

CombiPress<sup>™</sup> PFMN / PFMH specific:

The unit of the Loop Current Value is mA, while The Pressure value is of the currently selected pressure unit. NOTE: In conformance with the FlexBar HRT (which is replaced by the CombiPress), table point numbers are in the range 1 through 30, and not 0 throught 29 which would be the most common notation.

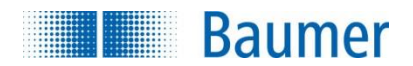

# **13.9 Command #140 – Read Product Data**

This command is used read Baumer specific product data. These are not necessarily connected to common values of the HART specification.

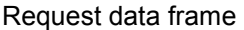

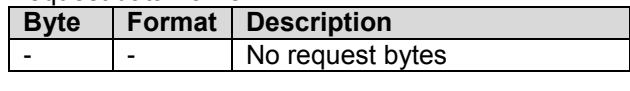

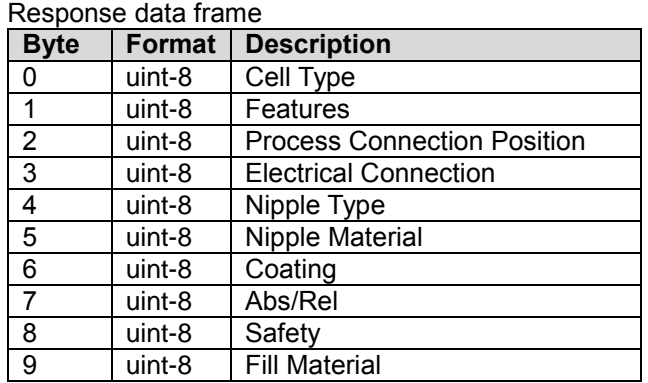

### **13.10 Command #141 – Write Pressure And Temperature Unit**

This command is used to setup both the pressure unit and the cell temperature unit at the same time.

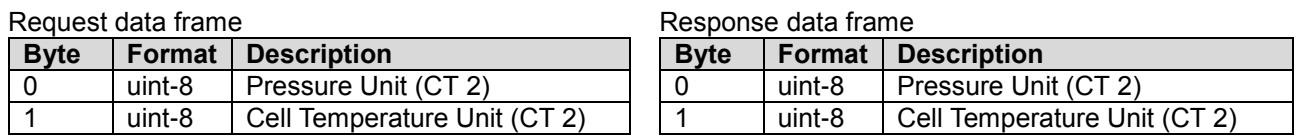

## **13.11 Command #142 – Read Current Output Range**

This command returns the current range of the Loop Current output in the unit of mA.

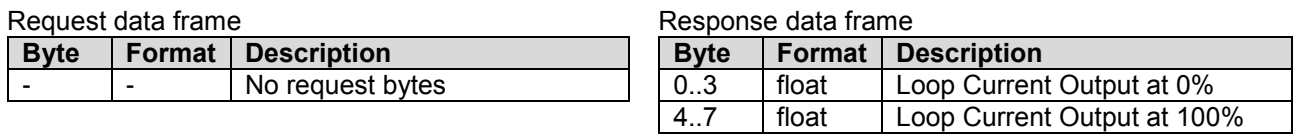

### **13.12 Command #143 – Write Current Output Range**

This command sets up the current range of the Loop Current output in the unit of mA.

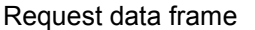

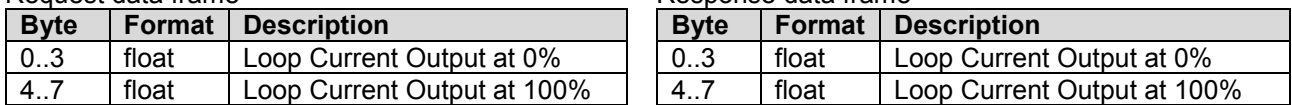

Response data frame

Command specific Response Codes

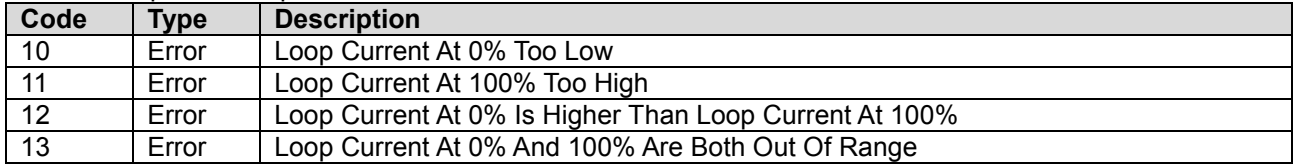

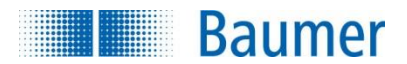

# **13.13 Command #144 – Read Error Current Output Value**

This command returns the value of the Loop Current output used to indicate error conditions, in the unit of mA.

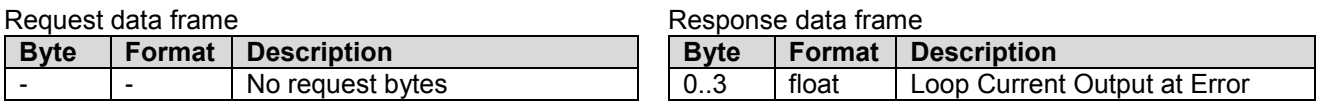

## **13.14 Command #145 – Write Error Current Output Value**

This command sets up the value of the Loop Current output used to indicate error conditions, in the unit of mA.

Request data frame

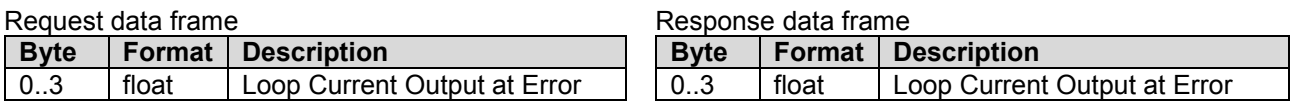

Command specific Response Codes

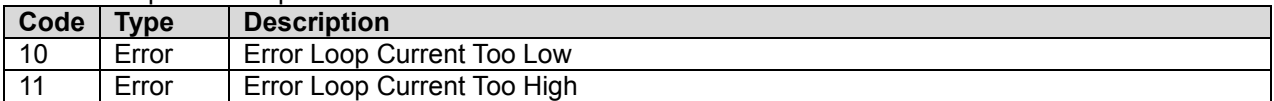

**Baumer** 

# **14 Pressure Family Device Specific Tables**

### **14.1 Pressure Family Device Spec. Table 1 – Pressure Device Family Device Variable Status**

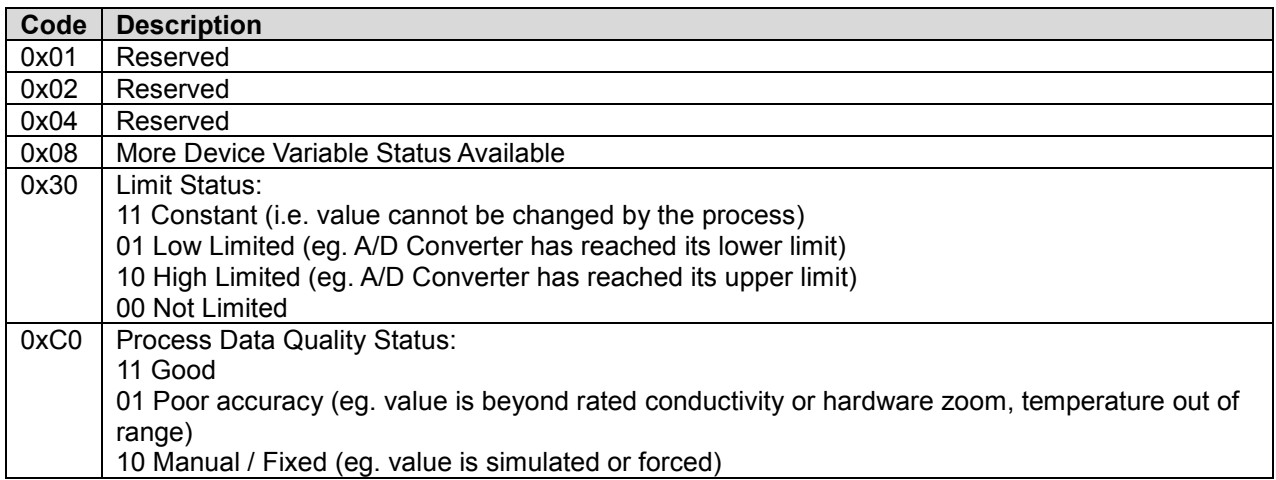

# **14.2 Pressure Family Device Specific Table 2 – Pressure Status 0**

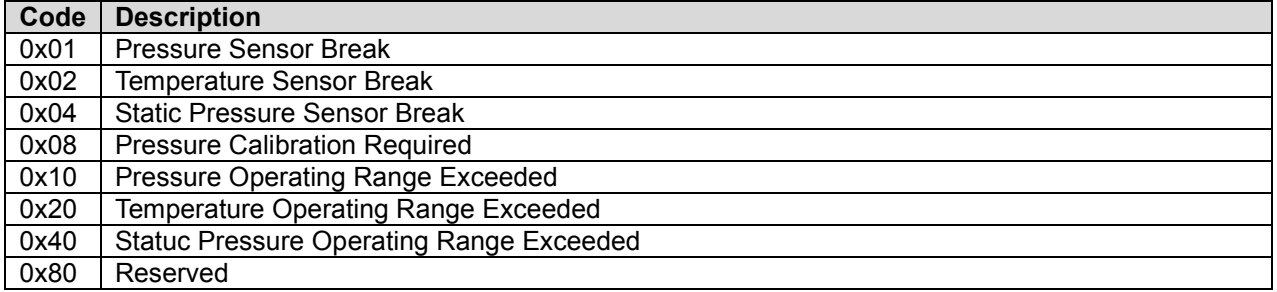

### **14.3 Pressure Family Device Specific Table 3 – Pressure Family Capabilities 0**

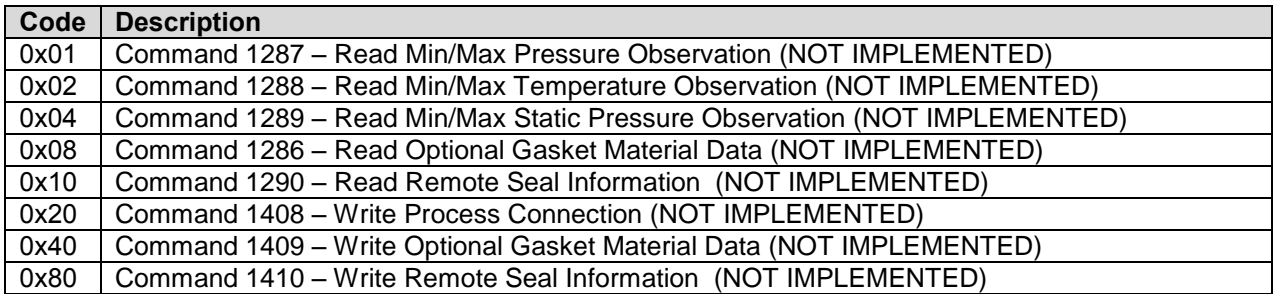

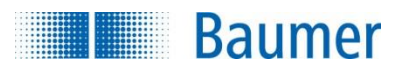

## **14.4 Pressure Family Device Specific Table 4 – Pressure Family Capabilities 1**

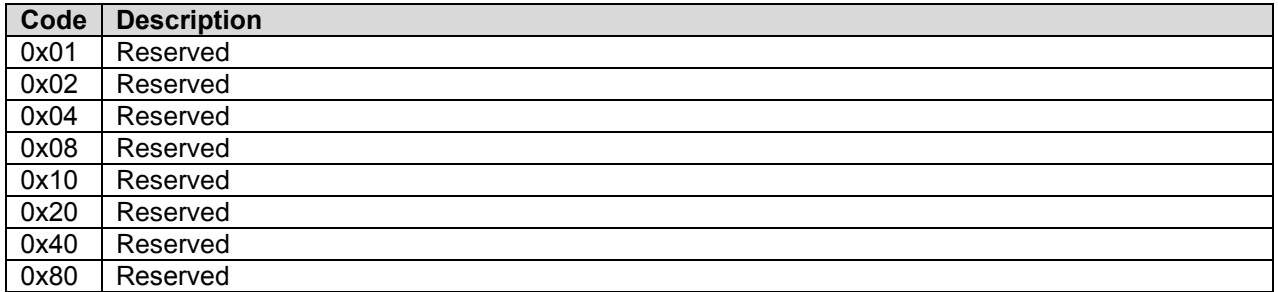

# **15 Device Specific Tables**

# **15.1 Cell Type Codes**

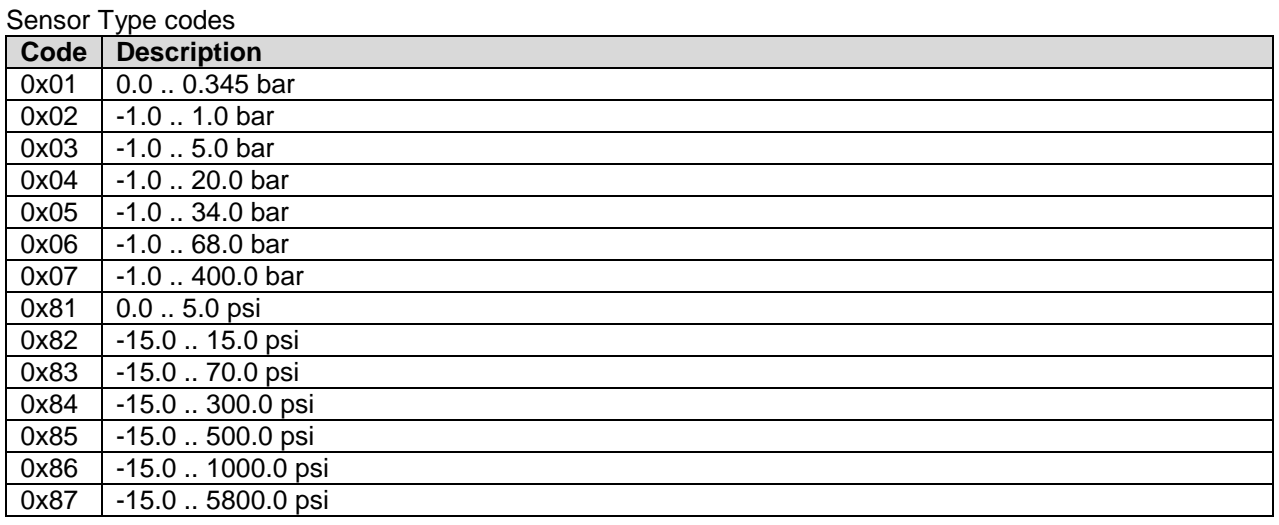

## **15.2 Features Codes**

#### Features codes

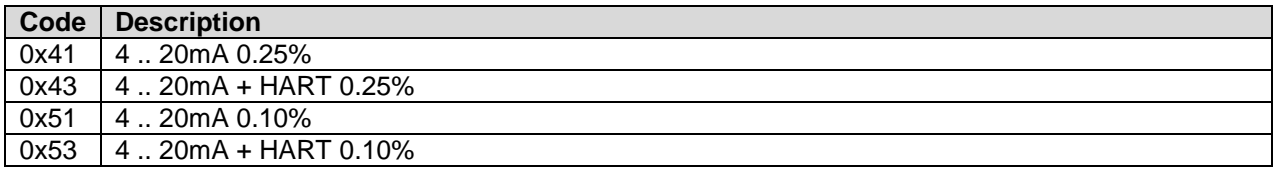

# **15.3 Process Connection Position Codes**

Process connection position codes

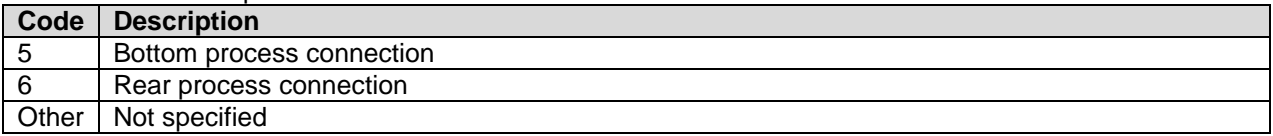

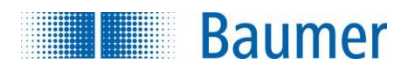

# **15.4 Electrical Connection Codes**

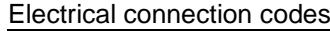

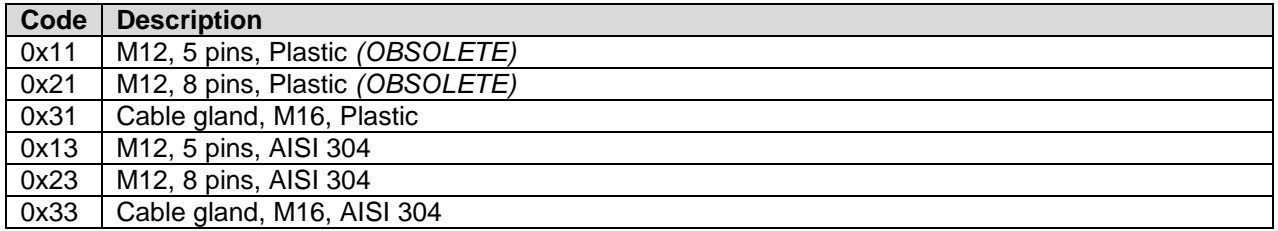

# **15.5 Nipple Type Codes**

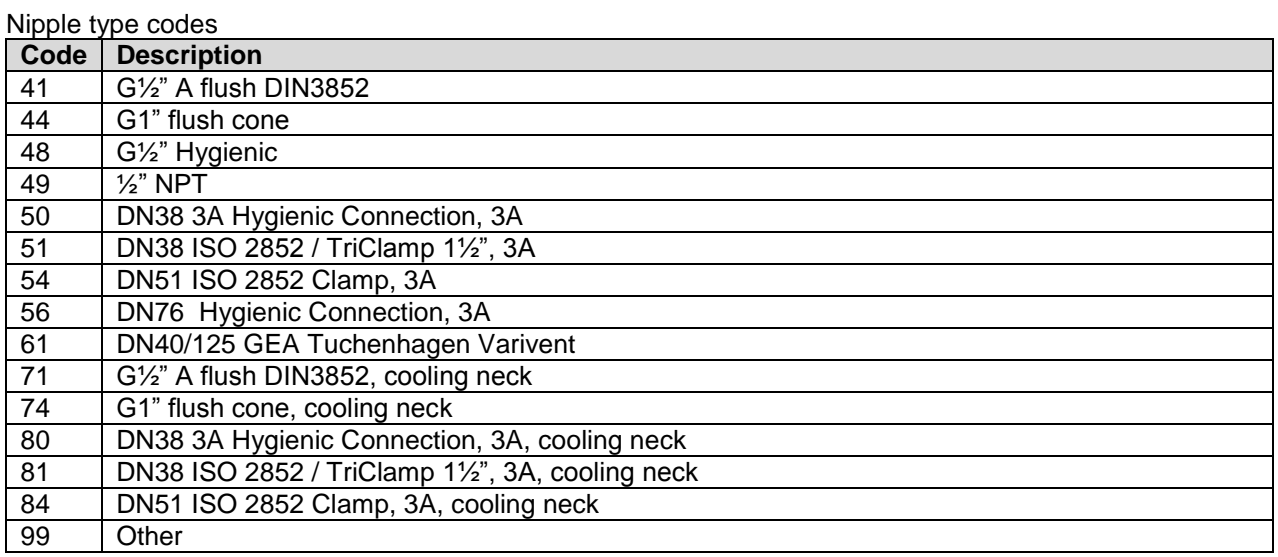

## **15.6 Nipple Material Codes**

Nipple material codes

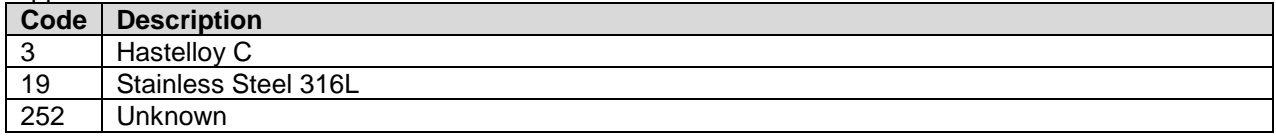

# **15.7 Coating Codes**

Coating codes

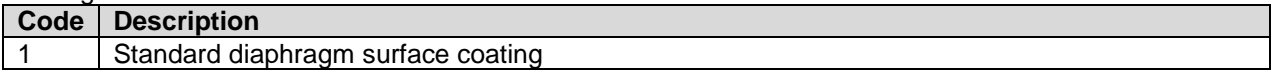

## **15.8 Abs/Rel Codes**

Absolute / relative pressure type codes

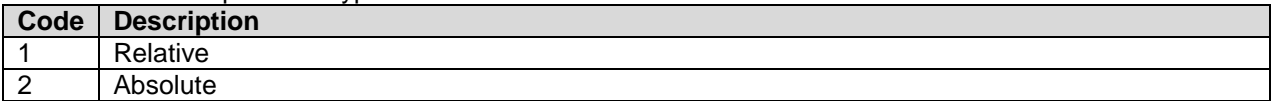

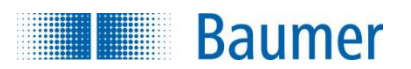

### **15.9 Safety Codes**

#### Safety codes

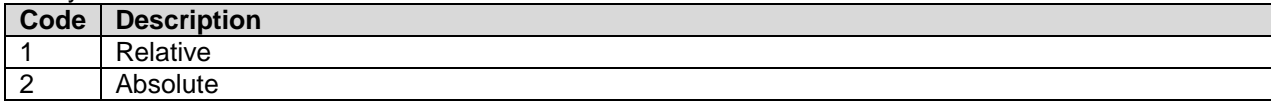

#### **15.10 Fill Material Codes**

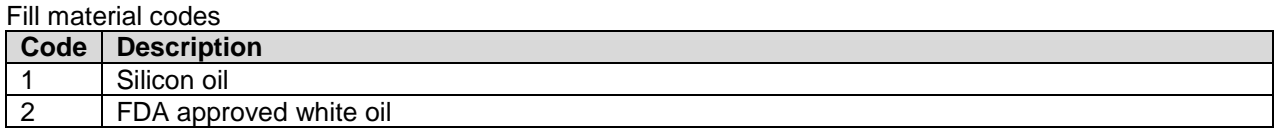

# **15.11 Unit Codes**

Subset of HART Common Table 2, Unit Codes (with added PFMx specific unit code for  $mH_2O$ ) Pressure Unit Codes

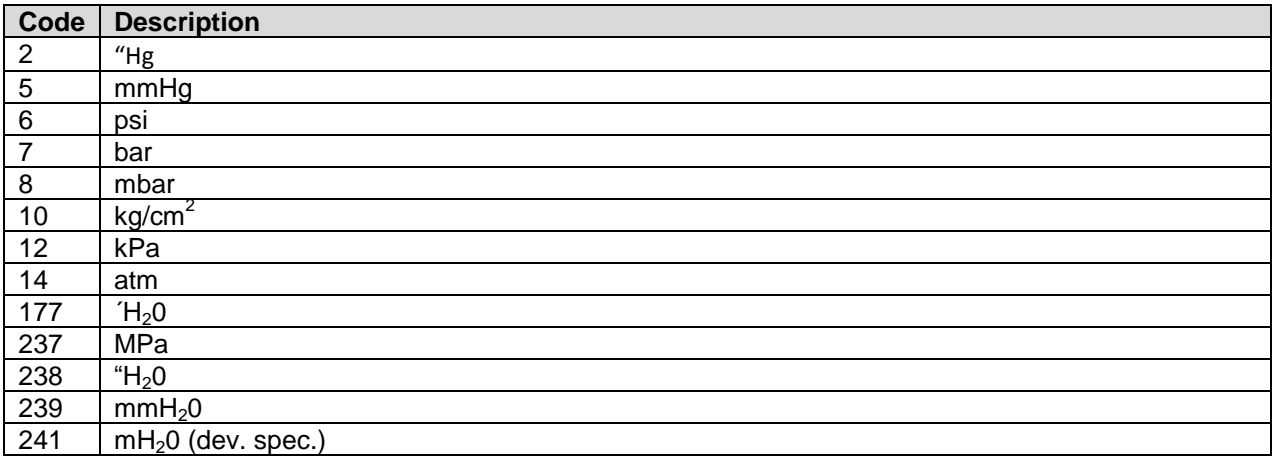

#### Other Unit Codes

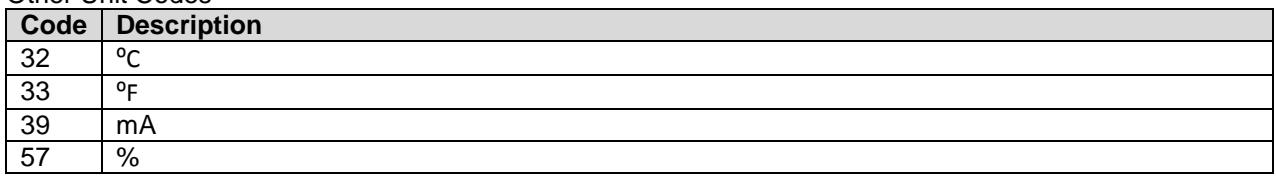

# **16 Performance**

#### **16.1 Sampling Rates**

Typical sampling rates are shown in the following table.

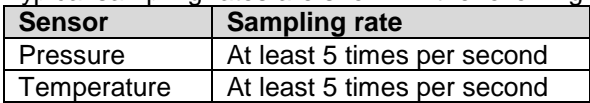

### **16.2 Power-Up**

On power up, the transmitter runs through a startup initialization procedure, which takes approximately 2 seconds. During this period, the device will not be able to respond to HART commands, and the analog output is set at 3.5mA.

The first stable measurements are ready in less than 5 seconds, allowing valid Device Variable readouts. Fixed-current mode is cancelled upon startup / reset.

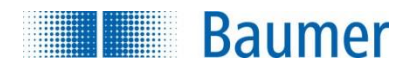

## **16.3 Reset**

Command 42 - Perform Device Reset causes the device to reset its microprocessor. The resulting restart is identical to the normal power up sequence.

## **16.4 Self-Test**

The CombiPress<sup>™</sup> PFMN/PFMH does not support command 41 – Self Test. Self-testing is performed periodically during normal operation.

### **16.5 Command Response Times**

HART command response time depends on the command number issued and the internal state of the device. If write commands result in writing in non-volatile memory, the response is sent upon completion of the write, causing a small delay of up to 140ms.

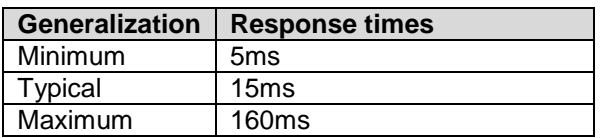

## **16.6 Busy and Delayed-Response**

Delayed-response is not used.

### **16.7 Long Messages**

The largest data field used is in the response to Command 9, where up to 36 bytes (not including the two status bytes) are returned. Total length of data field is then 38 bytes. However, Command 9 can be used with much data less bytes if needed.

Command 20, 21, and 22 all use command lengths of 32, containing the Long tag, and are thereby use the largest static data field size.

### **16.8 Non-Volatile Memory**

Built-in flash memory of the micro controller is used to hold user configuration. New data is written to this memory immediately on execution of a write command, before the response is sent. If the new data to be written is identical to the data already stored, the write is performed again. Care must be taken when continuously writing data to the device, as it will wear out the non-volatile memory.

### **16.9 Modes**

Fixed current mode is implemented, using Command 40. This mode is cleared at startup or reset.

## **16.10 Burst Mode**

This Field Device does not support Burst Mode.

### **16.11 Write Protection**

This Field Device does not support Write Protect.

### **16.12 Catch Device Variable**

This Field Device does not support Catch Device Variable.

### **16.13 Damping**

Damping is implemented on the PV output current value. It therefore only affects the output, and not the input. This means that the PV value read digitally via HART, or by other means, is not affected by the damping!

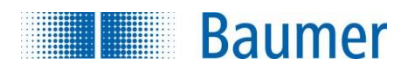

# **ANNEX A. CAPABILITY CHECKLIST**

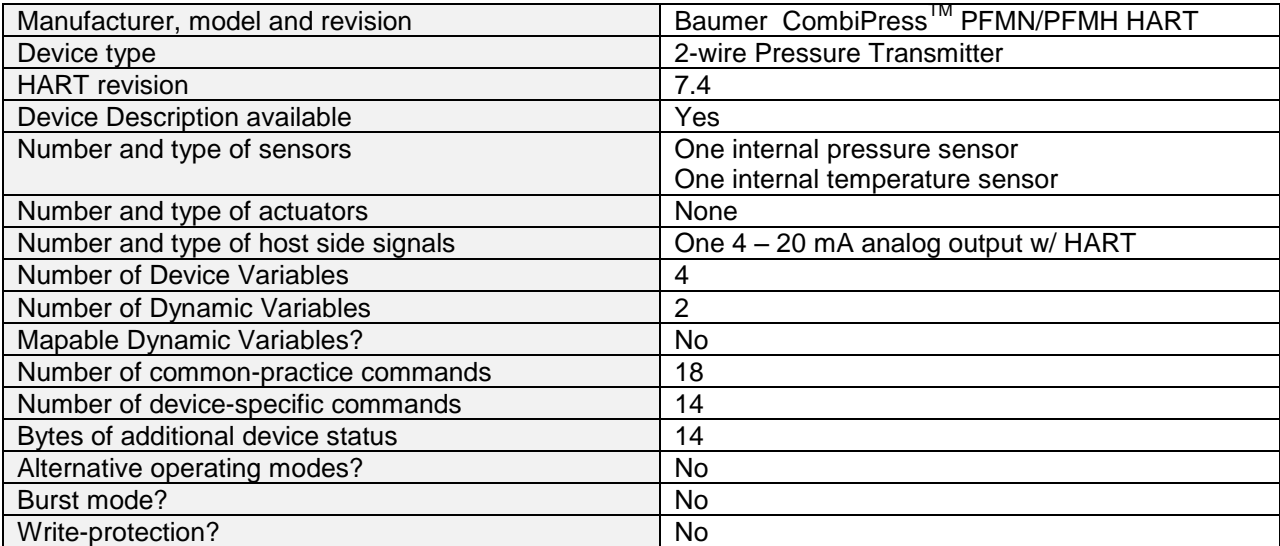

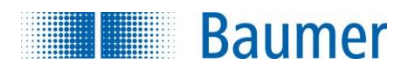

# **ANNEX B. DEFAULT CONFIGURATION**

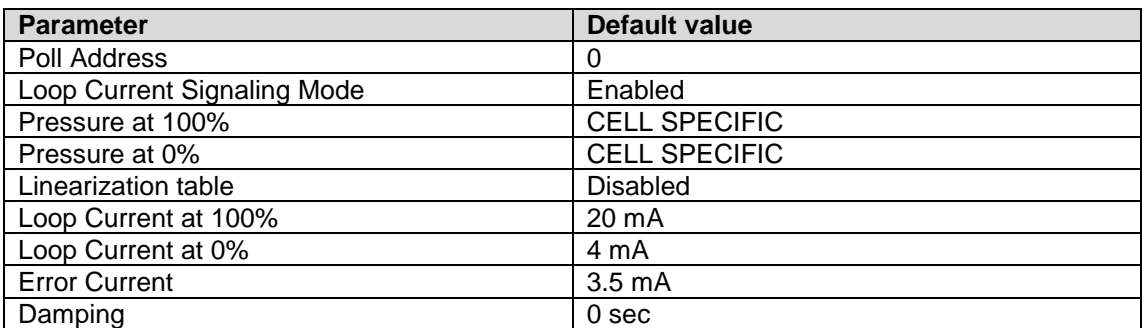

NOTE: By default, all strings are cleared (all space characters)

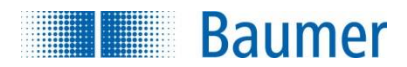

# **ANNEX C. REVISION HISTORY**

**A1. 2015-10-07 First Revision 1.0**

Document created.